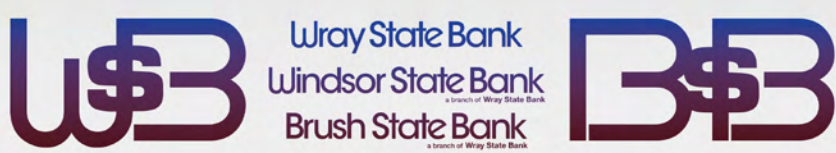

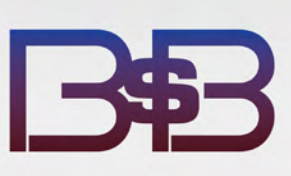

# **SOFT TOKEN**<br>authentication

Soft Tokens = strong security, greater convenience

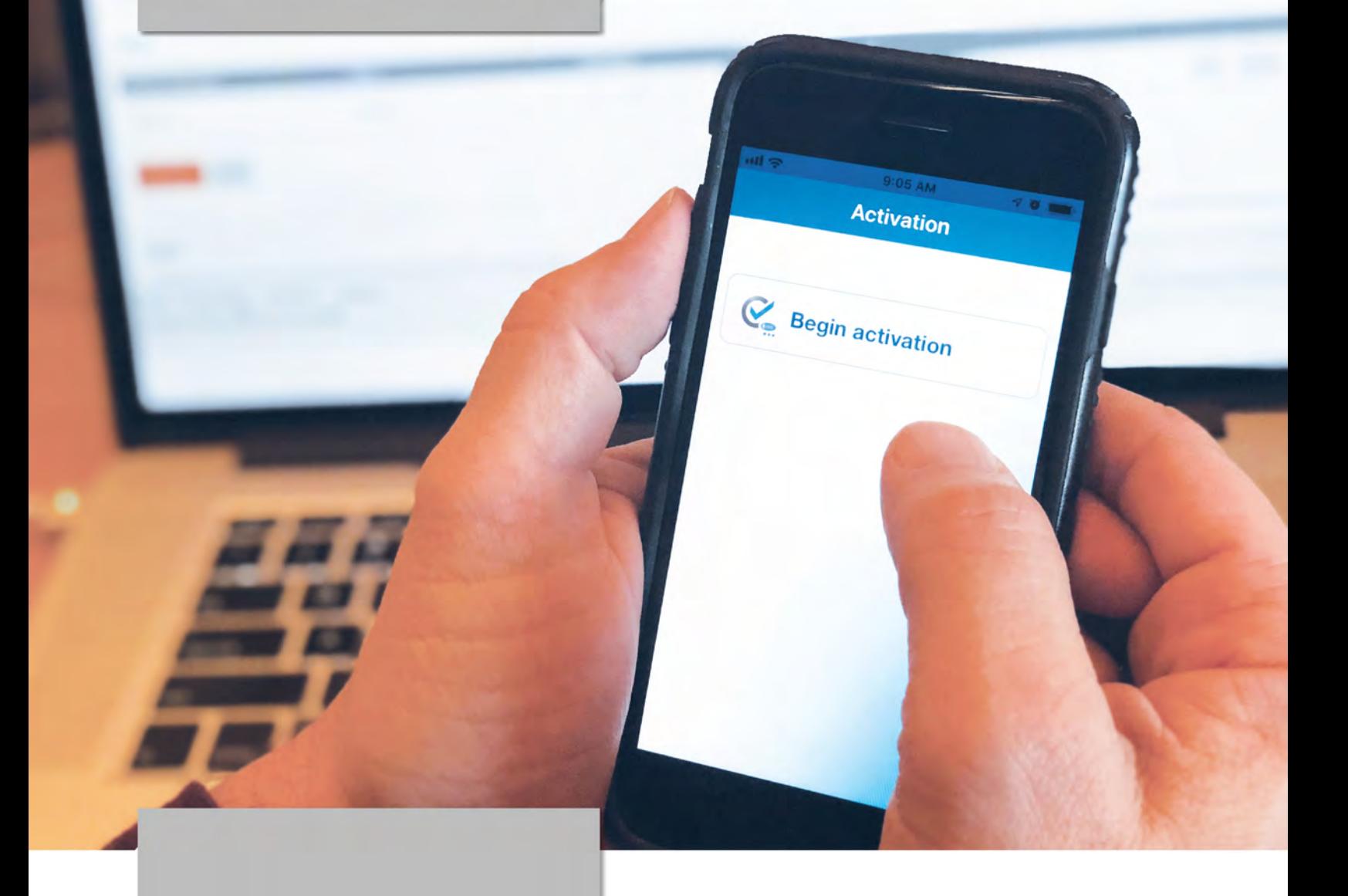

## **SOFT TOKEN** Frequently asked questions

#### What is a soft token?

A soft token is a software app that is downloaded and installed on your Apple or Android smartphone. The app adds an extra layer of protection to your Business Online Banking account by generating a one-time password each time you log in. The one-time string of numbers, combined with the PIN you set up in Business Online Banking, makes it nearly impossible to hack your account.

#### Who can use soft tokens?

Any Business Online Banking user that has ACH or merchant capture accounts must use either a hard or soft token. Any user may request a token for security purposes.

#### How do I enroll my business?

Ask an account representative about using soft tokens then complete the necessary steps to get started.

#### Can I use it with my Business Mobile **Banking App?**

Yes, the DIGIPASS for Business Banking app can be used when logging in or completing transactions via Business Mobile Banking. Instead of following desktop activation process, you'll generate a one-time password from the DIGIPASS for Business Banking app to log in from your mobile banking app or when you complete a transaction.

#### **More Questions?** Contact your branch!

Wray - (970) 332-4111 Windsor - (970) 674-1488 Brush - (970) 840-3090

#### Where do I find the app?

You can find and download the free soft token app, which works on Apple or Android smartphones and other devices, by searching for "DIGIPASS for Business Banking" in either the Apple or Google Play app stores.

#### What if I enter the wrong number when logging in?

If you enter the wrong one-time password/PIN combination, just re-enter the correct numbers generated by the app and your PIN.

#### How does it work?

The soft token app protects access to your Business Online Banking account by generating random, one-time passwords that you and approved employees will use each time you log in to your account.

#### What if I lose my smartphone?

When setting up the soft token, you have the option to register more than one device. So if you should misplace your smartphone, you can log in with another device. Another option would be to get a new phone and have us re-register the new phone. At that point, you would need to also re-install the app.

#### Can I switch from a hard token to a soft token?

With approval, you can switch from a hard to a soft token by contacting an account representative. You will be required to turn in your hard token prior to making the switch.

#### What are the best ways to keep my app and account secure?

You should always start by enabling the passcode or biometric access to your smartphone in order to protect access to your device. The DIGIPASS app also gives you the option to create a regular password or to set up a biometric login so you can then generate a one-time password or a digital signature for accessing your account.

## Activating a soft token:

If you would like to enroll or switch to a soft token, you must contact an account representative so they  $\left( 1\right)$ can enable your access. You may call your branch directly: Wray (970) 332-4111, Windsor (970) 674-1488, Brush ((970) 840-3090.

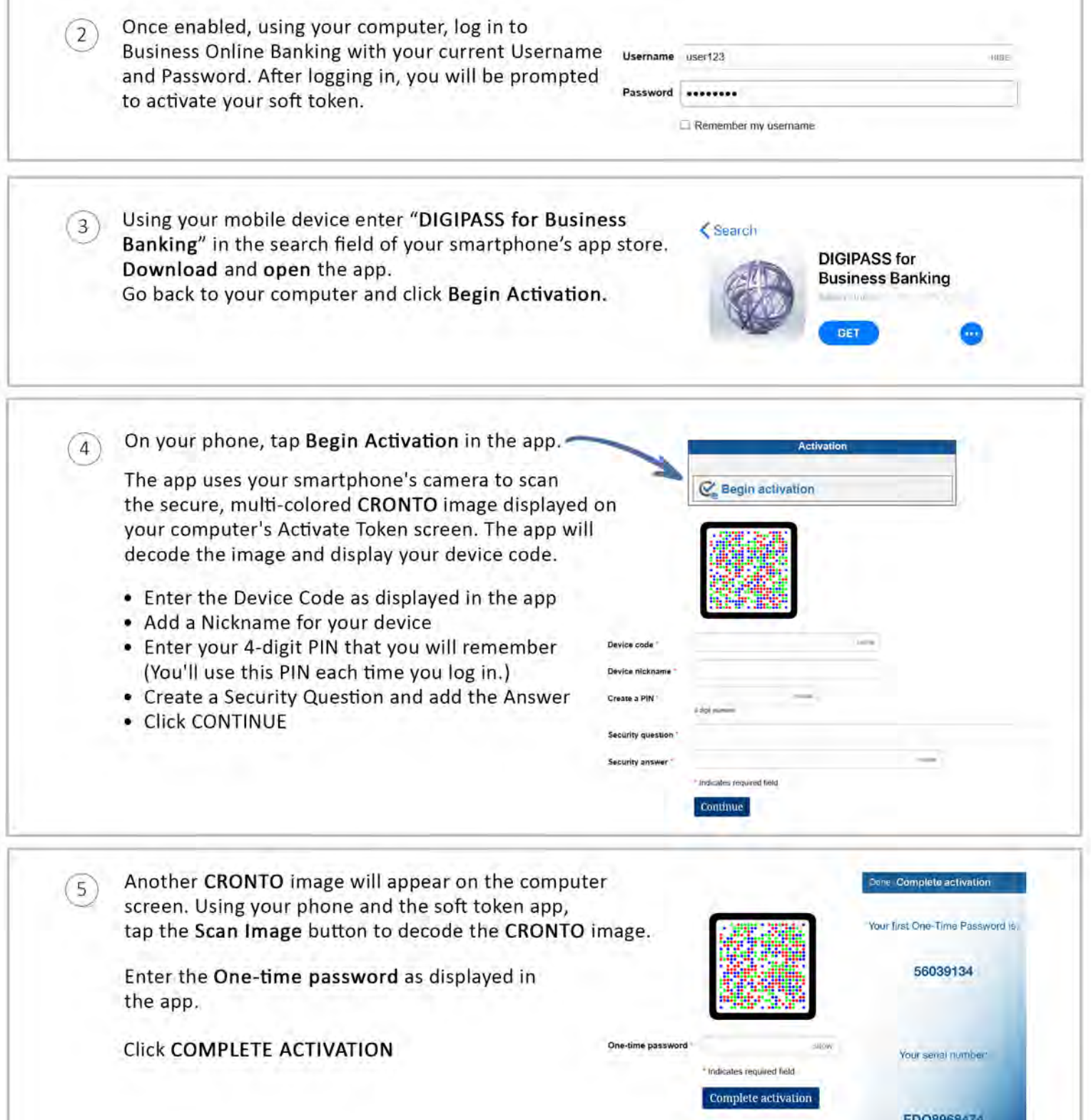

\*If you have a phone that allows biometric protection, choose YES to enable fingerprint security for opening the app. Select NO if you want to skip this step. (You can enable later if you choose.)

## Logging in to Business Online using DIGIPASS soft token

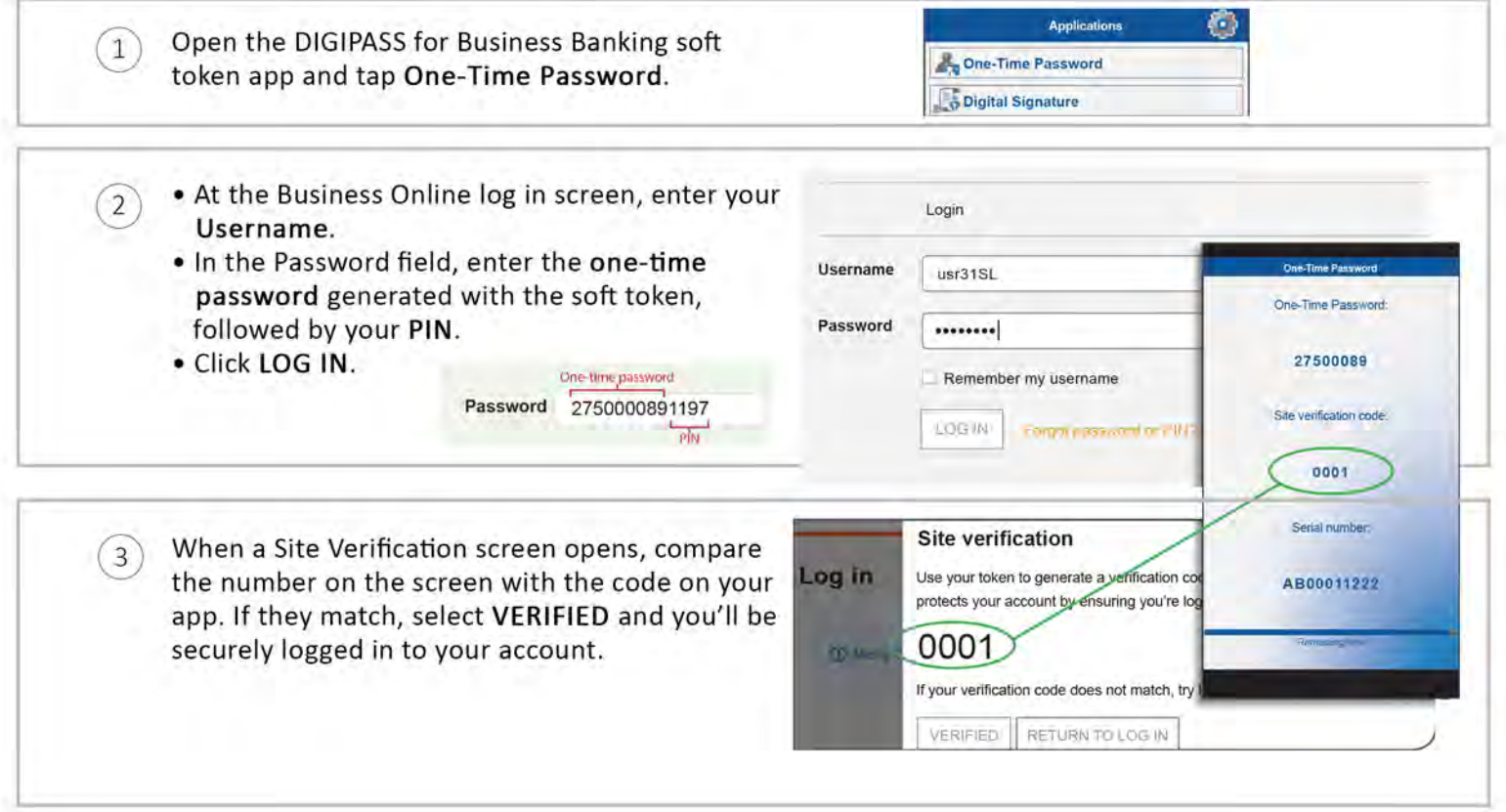

### Using a soft token with the Business Mobile Banking app

Once your soft token has been activated through Business Online Banking, you can use it to generate a one-time password when logging in to the Business Mobile Banking app.

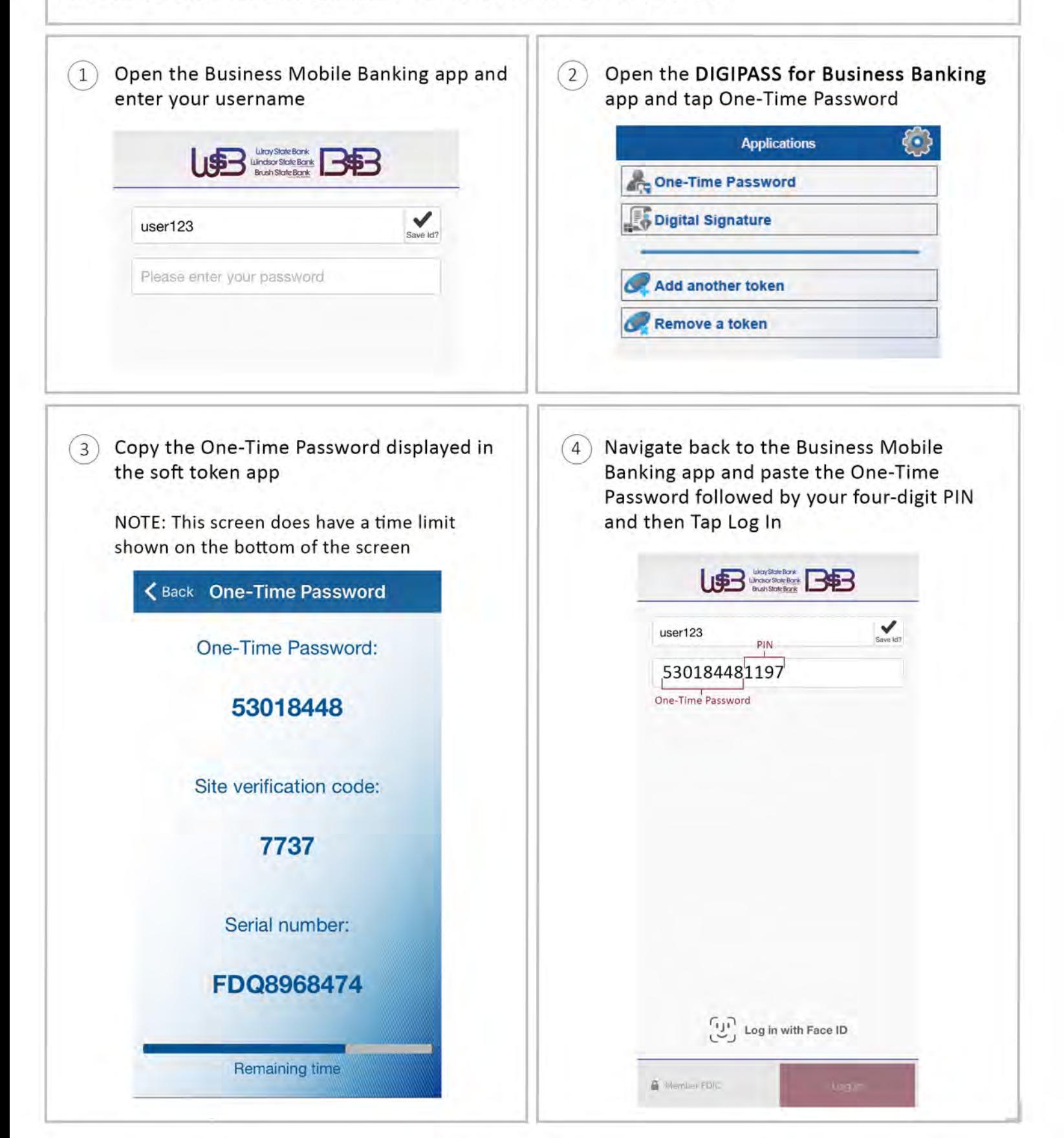